# **>> Adobe Photoshop**

**Grundlagen: Bildbearbeitung und -korrektur**

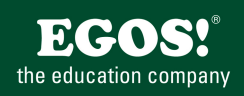

Adobe Photoshop ist ein Bildbearbeitungsprogramm für Rastergrafiken des US-amerikanischen Softwareherstellers Adobe. Im Bereich der Bildbearbeitung und Druckvorstufe ist das Programm Weltmarktführer und marktbeherrschend.

# **Ihr Nutzen**

Nach dem Seminar sind Sie mit den Basiskenntnissen professioneller Bildbearbeitung vertraut. Sie kennen die Werkzeuge, wie z. B. Masken, Pfade, Ebenen, die Ihnen Photoshop bietet, und setzen diese effizient ein. Das Retuschieren fehlerhafter Bilder und der Einsatz von Photoshop als künstlerisches Werkzeug gehören u. a. zu den Schwerpunkten des Seminars.

#### **Preis pro Teilnehmer**

EUR 1050,- exklusive der gesetzlichen MwSt.

## **Seminardauer**

3 Tag(e)/Day(s)

## **Seminarinhalte**

- 1.Tag
- \* Überblick - Werkzeuge & Bedienfeld
- Hilfslinien
- Optionsleiste und Bedienender
- Aktionen widerrufen
- \* Einführung integrierte Firefly-Funktionen
- Kontextbezogene Taskleiste
- -Generatives Füllen
- -Objekt & Hintergrund entfernen
- Bilderweiterungen
- \* Arbeitsbereich anpassen
- Photoshop Hilfe \* Fotos korrigieren
- Arbeitsablauf bei Retuschen
- Auflösung und Bildgröße
- Bild beschneiden und ausrichten
- Schwamm & Kopierstempel
- Unscharf maskieren
- Bilder für Druck speichern
- \* Auswahl
- Auswahl Werkzeuge
- Schnellauswahl, Zauberstab, Lasso
- Auswahlbereich bearbeiten
- Bilder freistellen
- Collagen anfertigen
- \* Ebenen
- Überblick
- Ebenen Bedienfeld
- Anordnung - Verlauf
- Ebenenstile
- 
- Ebenen verketten und reduzieren
- 2.Tag
- \* Masken und Kanäle
- Überblick
- Maske erstellen
- Maskiermodus
- Mit Kanälen arbeiten
- \* Typografie
- Schrift
- Schnittmaske aus Schrift erstellen

## **Voraussetzungen**

MS-Windows Grundlagen für Anwender~695

oder dem entsprechende Erfahrungen

#### **Hinweise**

Im Seminar benötigen Sie die Zugangsdaten Ihrer Adobe Lizenz! Bitte bringen Sie die Daten mit.

## Version: 2023

- Pfad Text
- Textabsätze gestalten
- \* Pfade
- Pfade erstellen und bearbeiten
- Pfade als Auswahl nutzen
- Pfade speichern
- KI-basierte Auswahl

#### 3.Tag

- \* Bildqualität
- Tonwert Korrektur
- Gamma Korrektur
- Weichzeichnen
- Schwarz Weiß Bilder und Sepia Tönung
- \* Spezialeffekte
- Bilder montieren
- Filter zuweisen
- Smart Filter
- Schlagschatten
- \* Daten für WEB Anwendungen
- Dateiformate
- Bilder exportieren

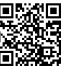

© 2025 EGOS! The Education Company, Alle Rechte vorbehalten.

Unsere BildungsberaterInnen stehen Ihnen gerne zur Verfügung. Innsbruck +43 (0)512 36 47 77.